# **Онлайн-доступ из сетевых версий**

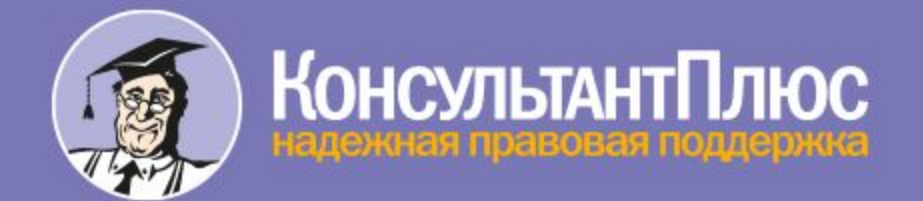

## **С 1 сентября вводится**

Онлайн-доступ из сетевых версий – **ОИС**

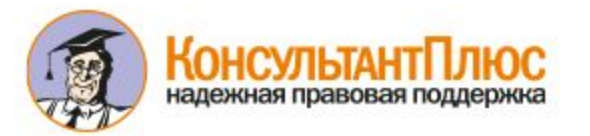

## **Суть новшества ОИС**

- ✔ для сетей (БС и МС) бесплатно открывается онлайндоступ к копии офлайн-комплекта
	- Большие сети 3 ОД
	- Малые сети 2 ОД
- ✔ в ОИС отображаются все системы сетевого комплекта:
	- Основные Системы
	- Дополнительные Системы (полносетевые и сетевые однопользовательские)
	- **Дополнительные Системы покальные не отображаются**
- ✔ в ОИС добавляется Супермассив СП (слайды 10 и 24)

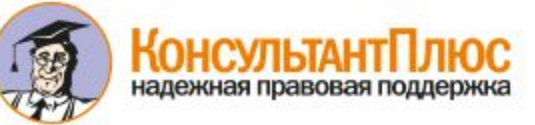

### **Для чего вводим ОИС**

- ✔ доступ Главным пользователям (в основном юристам) в онлайне к б*о*льшим объемам СП и серьезным инструментам работы с ней
- ✔ поэтому переводим Главных пользователей в онлайн, но с доступом из локальной сети

*При этом для основной части сетевых пользователей все останется без изменений.*

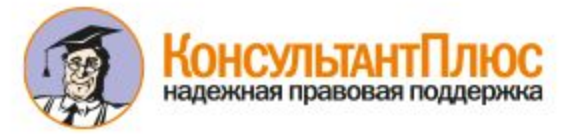

## **Задача 1 (основная)**

- ✔ установить и укрепить отношения с Главными пользователями, влияющими на решение по выбору СПС
- ✔ для уточнения списка Главных пользователей использовать схему доступа через userlist.cfg

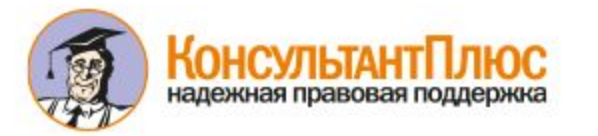

#### **Задача 2 (повышение ценности К+)**

- ✔ Допоставить в сетевой комплект:
	- **ДС с Судебной практикой, которые в ОИС обеспечат доступ к** Супермассиву СП (допоставляются ДС Серии Л1)
	- Еще 1-2 доступа к Супермассиву СП+, чтобы дать больше доступов к ОИС (речь о клиентах с большим числом юристов)
- ✔ Использовать ОИС при пролонгации на 2022 г. для индексации цен; аргументы:
	- увеличено количество ОД
	- повышено качество доступа к информации и функционал

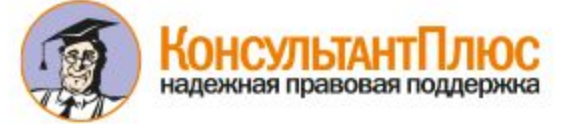

#### **Онлайн-доступ из сетевых версий**

Коммерческая тайна. Материал для сотрудников РИЦ

### **Описание ОИС**

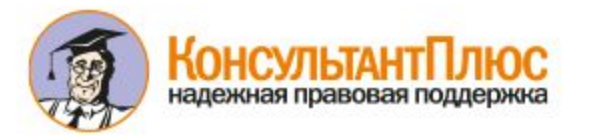

## **Условия открытия доступа к ОИС**

- $\vee$  Основная Система БВП, БОВП, ЮВП, МБП, БО
- $\vee$  Стевитость ОС Большая сеть или Малая сеть
- ✔ Номер дистрибутива ОС не входит в список усечений «Сетевой Эконом»
- $\vee$  Технологический модуль не ниже 4021.00.20

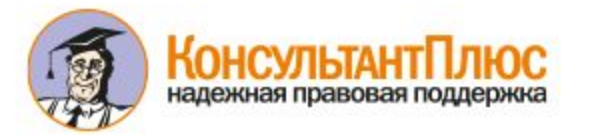

### **Интерфейс доступа к ОИС**

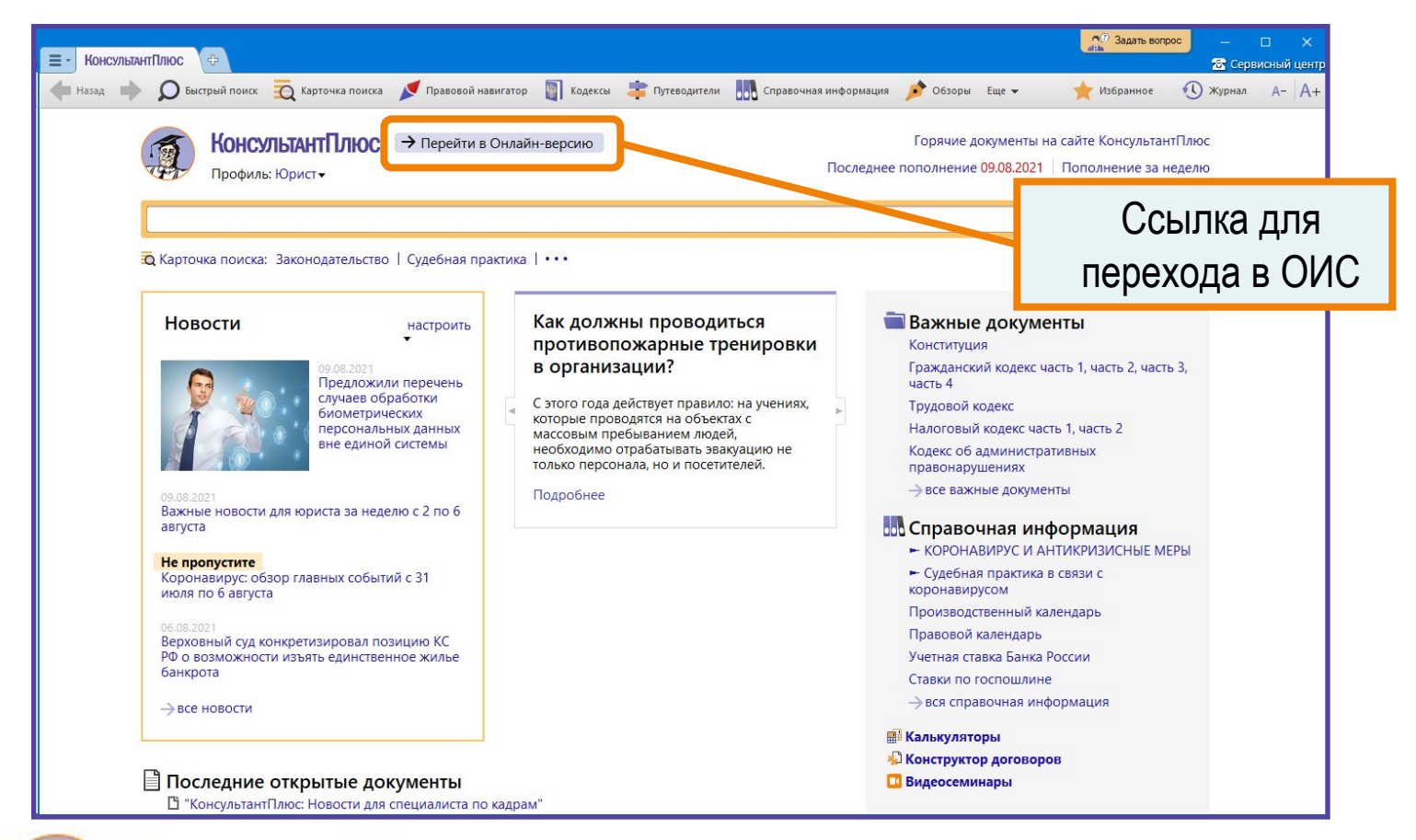

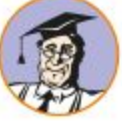

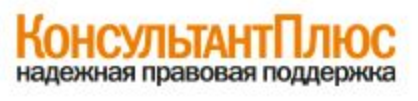

#### **Условия подключения Супермассива СП**

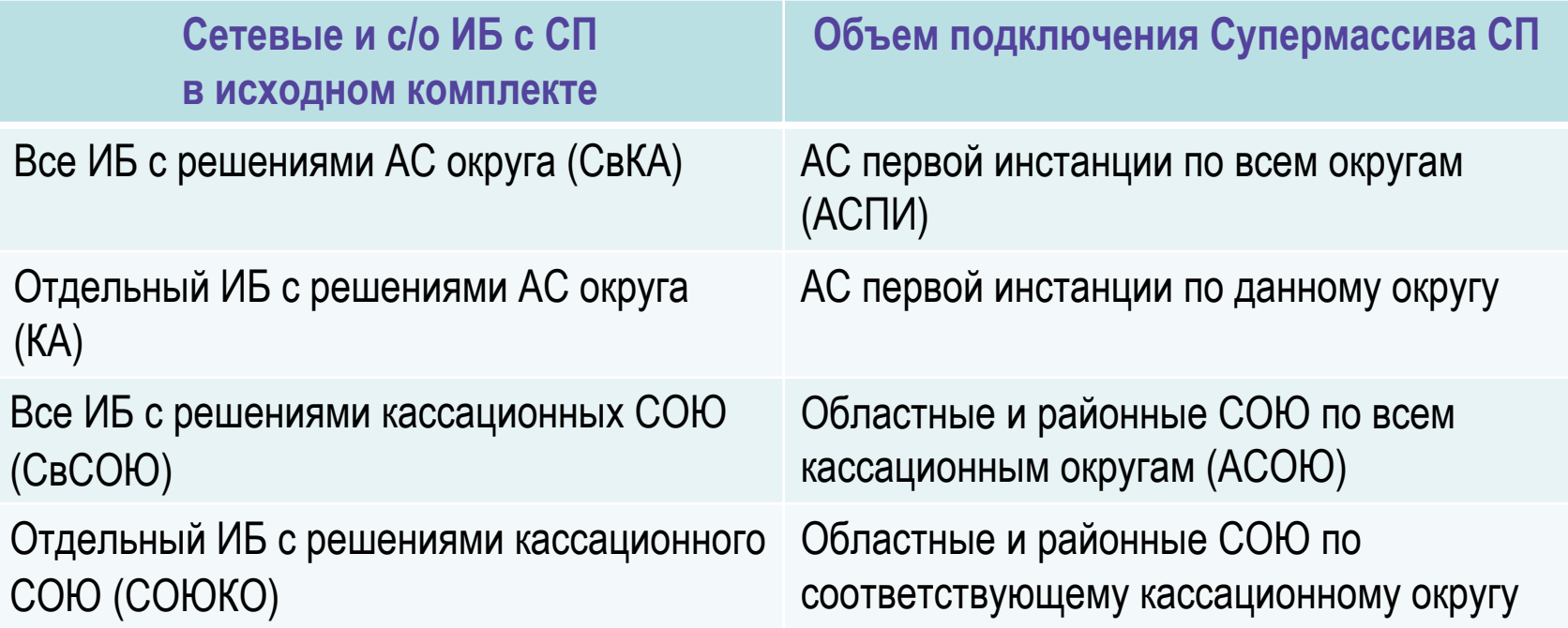

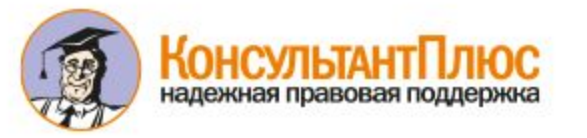

### **Как настроить доступ к ОИС Главным пользователям**

- ✔ их доменные имена нужно прописать в секции online файла userlist.cfg
- ✔ после этого ссылки на ОИС на Стартовой странице будут только у этой группы и снизится конкуренция за ОД

*Если этого не сделать, доступ получат все пользователи и кому-то из Главных в какой-то момент доступов не хватит.*

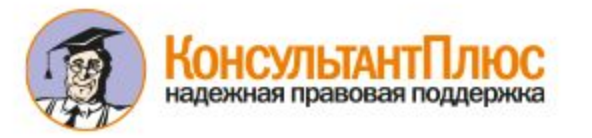

## **Переход в ОИС будет отличаться, если есть СМСПП**

- если нет СМСПП или он есть, но не заполнен userlist, пользователь видит ссылку на ОИС на Стартовой странице
- если есть СМСПП и заполнен userlist (online и/или SPSPP), то при запуске К+ появится разводящее окно:
	- кнопка «Перейти в онлайн-версию» это переход в ОИС
	- кнопка «Перейти в настольную версию» откроет офлайн-комплект, можно перейти в ОИС по ссылке на Стартовой странице

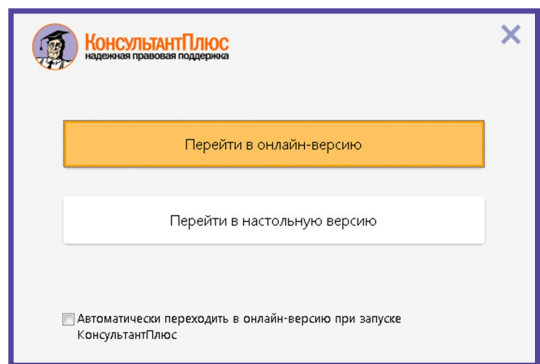

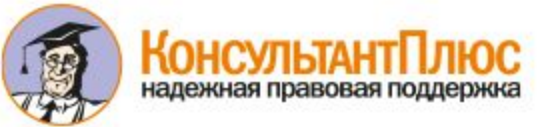

## **Если все ОД заняты**

- ✔ в ОИС откроется Стартовая страница с доступом к видеосеминарам и Новостям
- при попытке открыть Карточку поиска или документ появится сообщение, что все ОД заняты, и список людей, кем заняты (можно попросить коллегу выйти из ОИС)

*По умолчанию показаны цифровые логины.*

*Поэтому рекомендуем (см. слайд 21) зарегистрировать пользователей под реальными именами, что упростит выявление занятых ОД.*

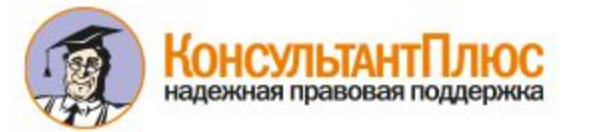

## **Тайм-ауты в ОИС**

- ✔ Освобождение ОД:
	- по кнопке «Выйти» в Онлайн версии сразу
	- при закрытии браузера через 30 мин.
	- при бездействии (браузер открыт) через 60 мин.
- ✔ Сохранение текущей сессии:
	- случайное закрытие браузера в течение 30 мин. можно вернуться к сессии
	- браузер открыт, но пользователь бездействует сессия сохраняется 8,5 часов с момента последней активности

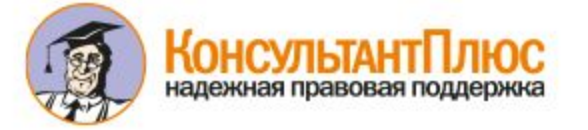

## **Работа с «Избранным»**

- пока «Избранное» офлайн и онлайн не синхронизируется
- ✔ рекомендуем помочь пользователям перенести «Избранное» из офлайна в онлайн (есть стандартная возможность экспорта/импорта)
- $\mathcal V$  часть информации не перенесется:
	- документы из локальных Систем (в онлайн-копию эти Системы не включаются)
	- документы СОЮ, т.к. в ОИС они подключаются из Супермассива СП
	- такие папки и закладки будут отображаться, но при переходе появится сообщение об онлайн-заказе документа

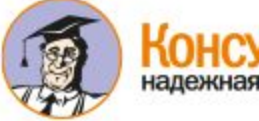

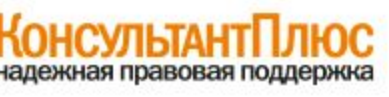

#### **Онлайн-доступ из сетевых версий**

Коммерческая тайна. Материал для сотрудников РИЦ

#### **Работа с пользователями**

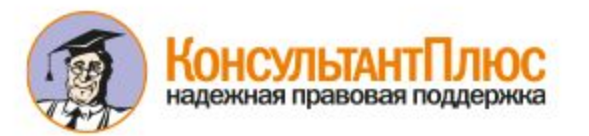

#### **Схема действий и акценты для презентации**

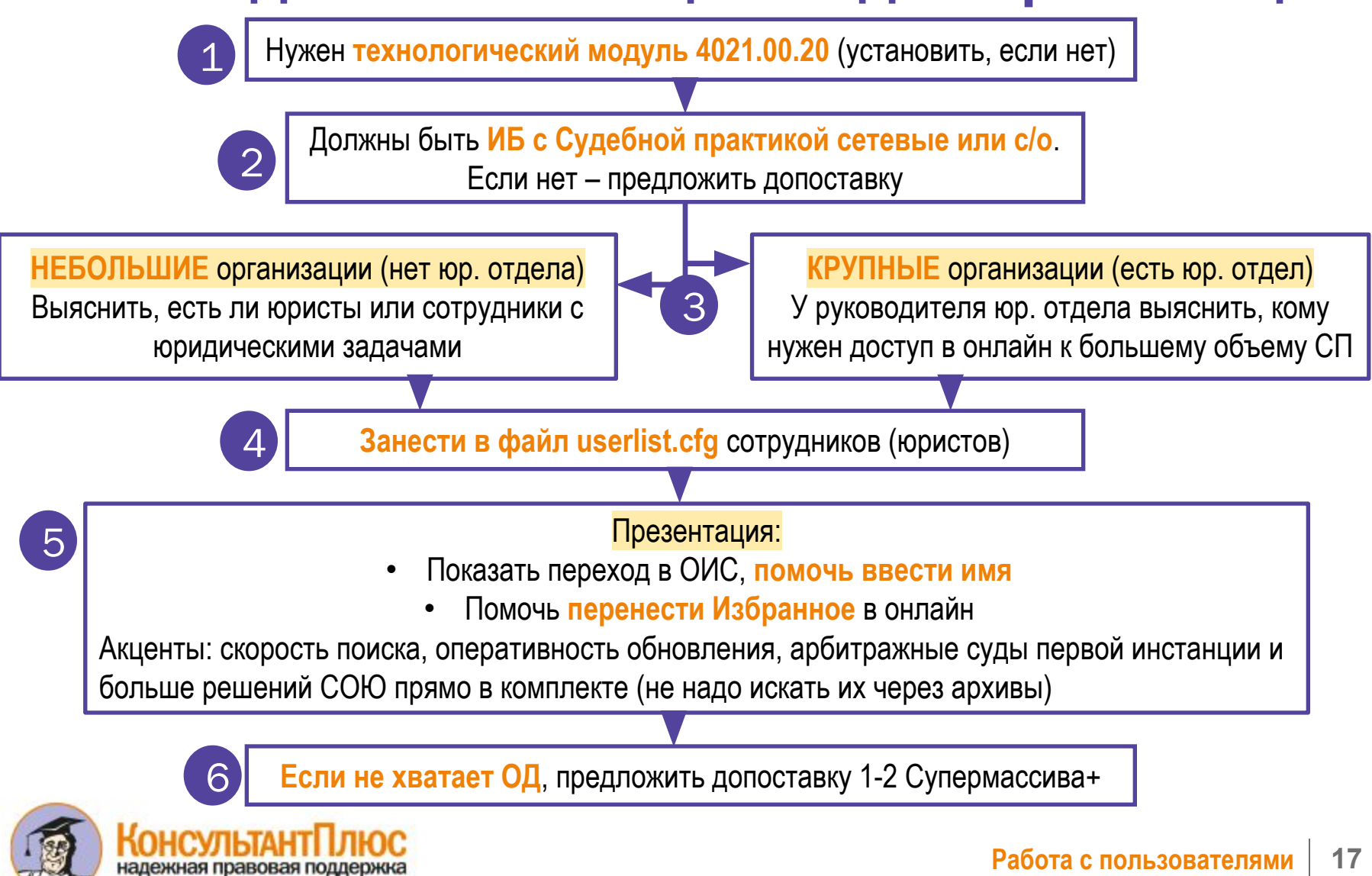

## **0) Вводный этап**

- $\vee$  до 1 сентября проверить у всех сетевых клиентов установку технологического модуля не ниже 4021.00.20
- $\vee$  если модуль еще не установлен срочно установить

*Для доступа к ОИС необходимо соблюдение условий – см. слайд 8*

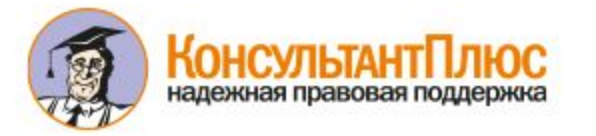

## **1) Подготовка**

- ✔ уточнить по каждому сетевому клиенту наличие юристов и юридической службы:
	- если есть запланировать презентацию ОИС и настроить оптимальный доступ к ОИС (userlist.cfg)
	- если нет выяснить, кто решает юридические вопросы, договориться о презентации и также настроить доступ к ОИС
- $\vee$  проверить наличие у клиента Систем с СП (арбитраж, апелляция, СОЮ):
	- если Систем нет, а юристы есть, предложить установку ДС:
	- минимум для Проф-комлектов СвКА с/о Серии Л1
	- минимум для РЗ-комплектов КА с/о Серии Л1

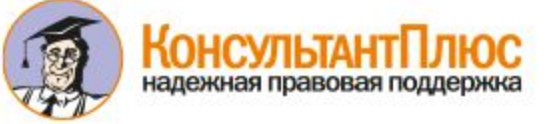

## **3) Презентация ОИС (переход в онлайн)**

- ✔ для Главных пользователей нужно провести презентацию
- продемонстрировать работу кнопки «Перейти в Онлайн-версию»
- ✔ при первом переходе помочь пользователю ввести имя – это полезно ему и коллегам в случае если все ОД заняты (см. следующий слайд)
- ✔ помочь настроить «Избранное»

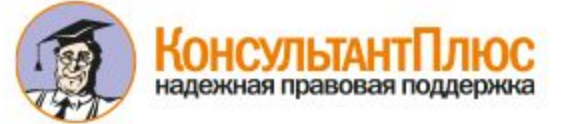

#### **Регистрация под собственным именем**

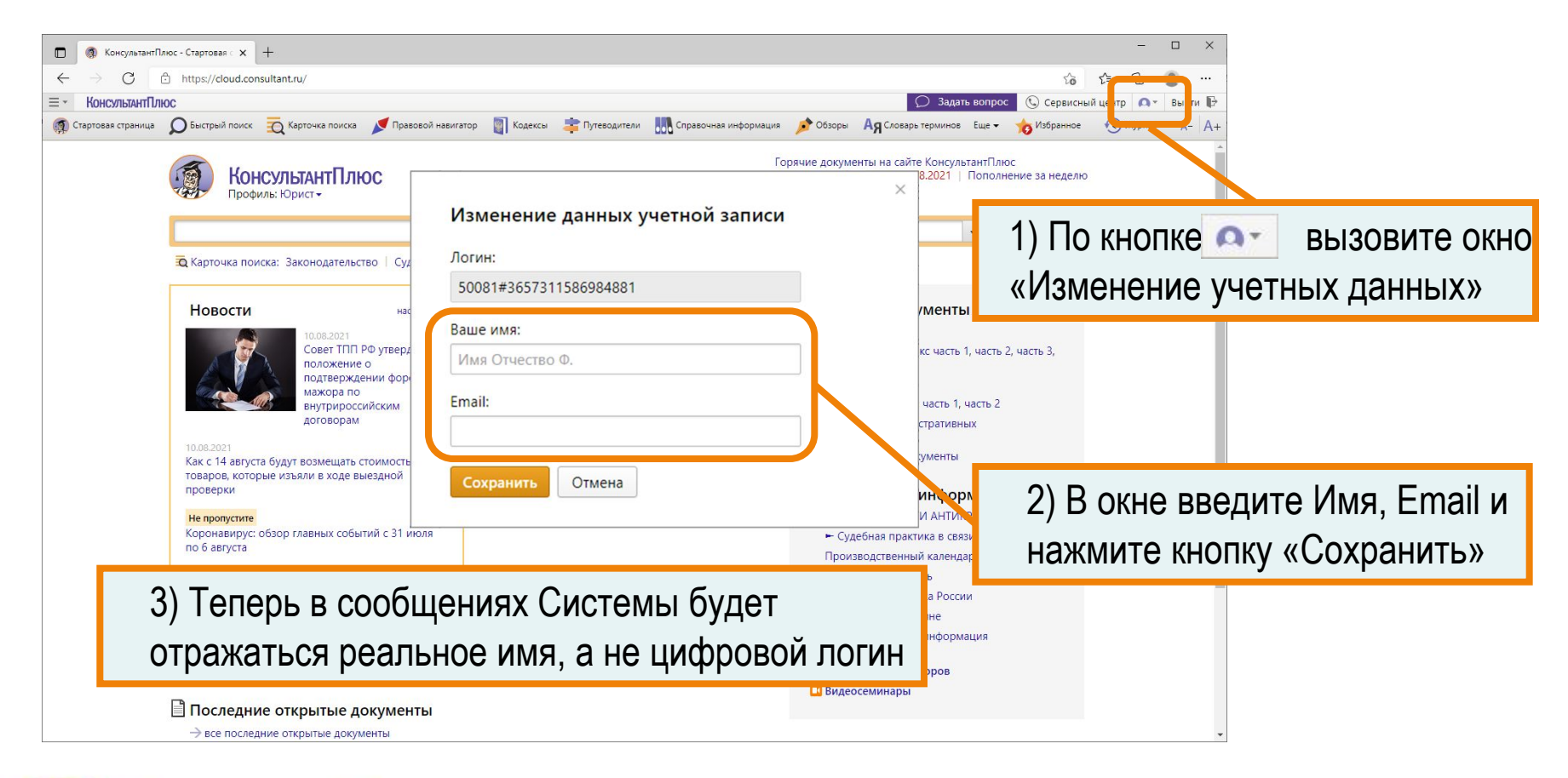

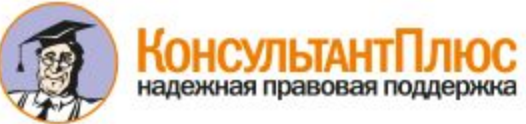

## **Презентация ОИС (преимущества онлайн-доступа)**

- ✔ **более оперативное пополнение** система пополняется онлайн несколько раз в день
- ✔ **выше скорость поиска**

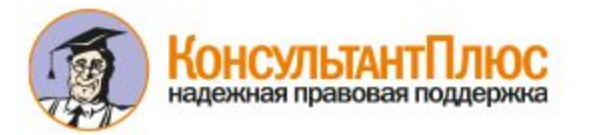

### **Презентация ОИС (преимущества при работе с СП)**

- ✔ **поиск без отключения ИБ с СП** в офлайне эти банки подключаются вручную (для ускорения поиска они отключены); в онлайне такой необходимости нет и вся важная для юриста информация сразу попадает в результаты поиска
- ✔ **работа с Супермассивом СП**  доступно только для онлайна (для локальных серверов объем банков слишком велик)

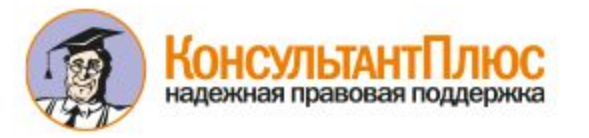

#### **Дополнительные возможности работы с Супермассивом СП**

- ✔ решения можно увидеть в результатах Быстрого поиска и по Карточке поиска наравне с другой судебной практикой
- эти решения доступны в списках по «i» из текстов правовых актов
- $\mathcal V$  в текстах решений работают кнопки «i» с дополнительной информацией к судебным актам, гиперссылки на другие правовые акты и судебные решения
- $\vee$  есть История рассмотрения дела, аннотации и др.

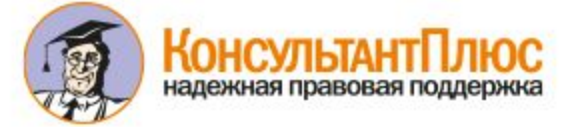

#### **Настройка доступа (юристов мало: до 4-5)**

- всех юристов следует включить в userlist.cfg
- ✔ для остальных пользователей ничего не изменится они будут работать с сетевым офлайн-комплектом
- $\vee$  если userlist.cfg не заполнять, то ссылка на ОИС будет на Стартовой странице у всех пользователей и Главным пользователям может не хватить ОД

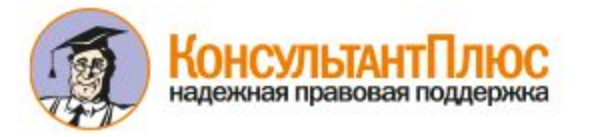

#### **Настройка доступа (юристов много: более 4-5)**

- в userlist.cfg следует включить начальника юридического отдела и 3-4 юристов, специализирующихся на судебно-претензионной работе
- ✔ если юристов, которым объективно необходима работа в ОИС, больше 4-5, то целесообразно предложить расширить число ОД допоставкой СМСПП (+1 ОД за каждый допоставленный дистрибутив)

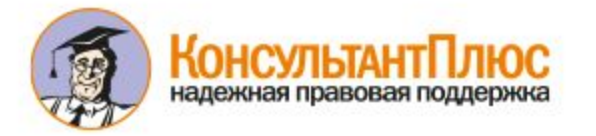

## **Материалы для работы с клиентами выложены на Корпоративный сервер**

#### **Раздел bulletin**

✔Электронный Бюллетень и рассылка к нему (сентябрь 2021)

#### **Раздел reclama**

✔Листовка

✔Ролик с демонстрацией входа в ОИС

#### **Раздел Upgrade и файлы, адресованные всем РИЦ (soft)**

✔Техническая инструкция по настройке доступа в ОИС

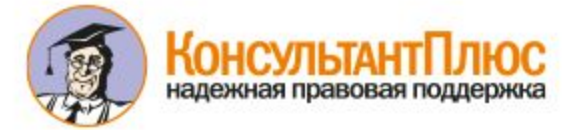

# **Онлайн-доступ из сетевых версий**

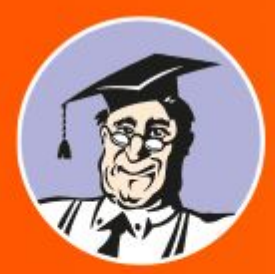

**КонсультантПлюс** надежная правовая поддержка

**consultant.ru**

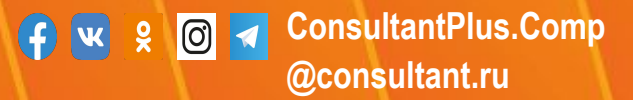